# data cookbook

## **Purdue University - Data Cookbook**

## **Quick Reference for Getting Started (October 2017)**

**Feedback or questions: [datagovernance@purdue.edu](mailto:datagovernance@purdue.edu)**

**Login: [https://purdue.datacookbook.com](https://purdue.datacookbook.com/)**

**Getting Started [with Data Cookbook:](https://www.purdue.edu/oirae/documents/Data_Governance/2017_10_27_Data_Cookbook_Quick_Reference_for_Getting_Started.pdf)**

https://www.purdue.edu/oirae/documents/Data\_Governance/2017\_10\_27\_Data\_Cookbook\_Quick\_Reference\_for\_Getting\_ Started.pdf

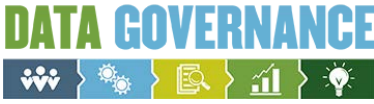

#### **Table of Contents**

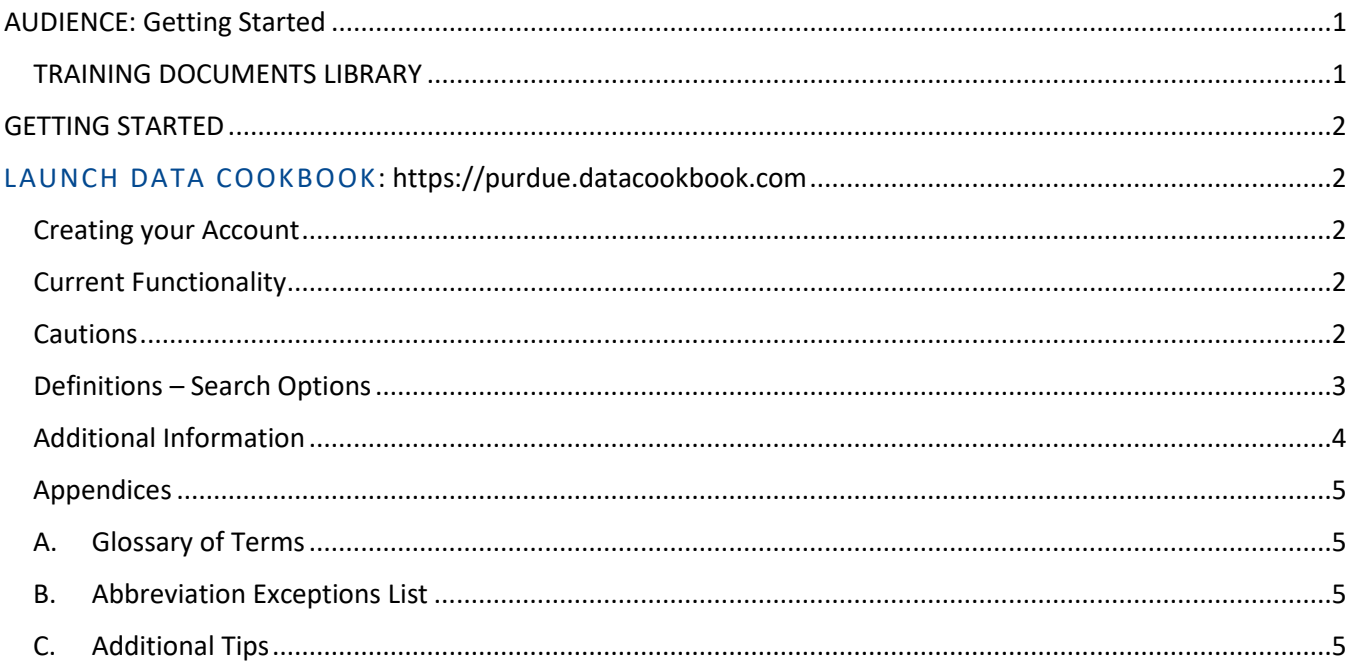

#### <span id="page-2-0"></span>**AUDIENCE: Getting Started**

New users of Data Cookbook.

Basic navigation and listing of current functionality with Data Cookbook.

Data Cookbook is the authoritative metadata source for official Purdue data field, report and dashboard definitions. All folders labeled 'Standard', accessed with Cognos, as well as management dashboards and data digest dashboards will be documented in Data Cookbook. As the Transformation project progresses, standard reports and dashboards will be defined in Cookbook as well.

This will ensure that all official reporting and decision-making is done using definitions which have been approved by data owners. These approved definitions will be transparent and accessible via Cognos and Tableau.

#### <span id="page-2-1"></span>**TRAINING DOCUMENTS LIBRARY**

(All Users)

**• Quick Reference for Getting Started** 

(Definition Authors)

- **Standards for Creating a Definition (One-page quick reference)**
- **EXEC** Standards for Creating a Definition

(Specification Authors)

- **Standards for Creating a Specification (to be developed yet)**
- **Standards for Creating an Info Request (to be developed yet)**

Questions/Feedback:

**[datagovernance@purdue.edu](mailto:datagovernance@purdue.edu)**

### GETTING STARTED

### <span id="page-3-1"></span><span id="page-3-0"></span>**LAUNCH DATA COOKBOOK:**

[https://purdue.datacookbook.com](https://purdue.datacookbook.com/)

#### <span id="page-3-2"></span>**Creating your Account**

Using your Purdue Career Account log-in, create an account, accepting the information provided.

#### <span id="page-3-3"></span>**Current Functionality**

At this time, Definitions are the available functionality.

There are approximately 150 definitions across multiple functional areas including: Admissions, Alumni/University Development, Financial Aid, Research, Space, and Student. These were converted from the previous Office of Institutional Research, Assessment and Effectiveness (OIR-AE) data dictionary.

Specifications of standard reports / dashboards and additional definitions, including those from Enterprise Asset Management, Human Resources and Finance will be added and will be announced as they are available.

#### <span id="page-3-4"></span>**Cautions**

- Data Cookbook is cloud-based so response times may vary.
- Ignore all objects that begin with TEST. These are used for training, development purposes only. TEST Definitions, TEST Functional Areas.
- Log out of Data Cookbook AND close browser window when finished

#### <span id="page-4-0"></span>**Definitions – Search Options**

#### **Home Page**

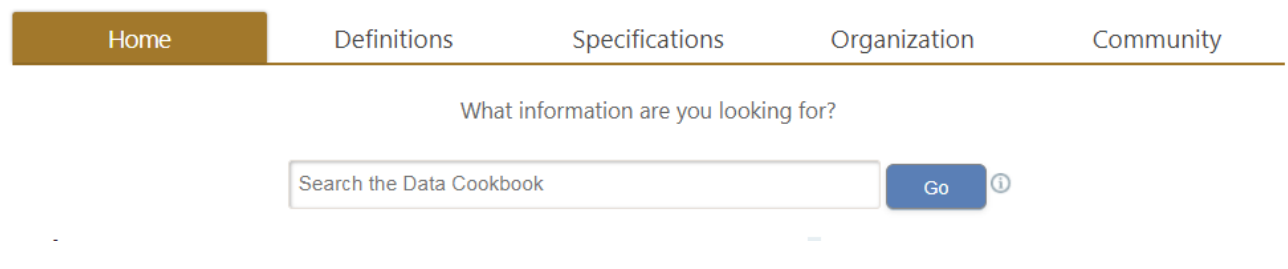

The Home page allows you to search. Or you can search by going to Browse Definitions.

#### **Browse Definitions**

#### Click on the **Definitions** tab and select Browse Definitions

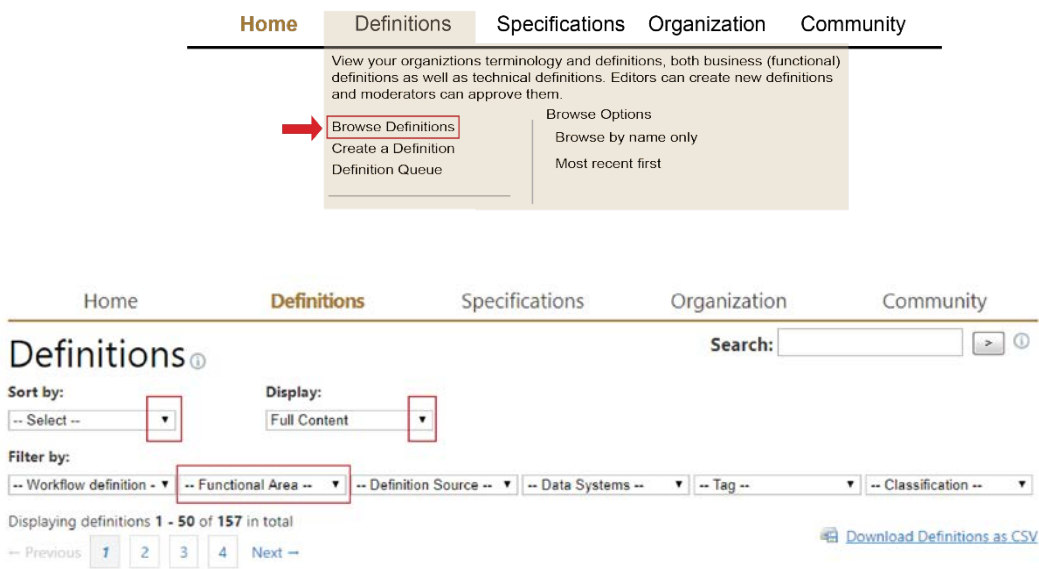

This allows you to see all definitions or filter based upon various criteria.

The default is to show Full Content (name plus start of definition). You can also filter on the Name of the Definition only.

All definitions, including those in drafting or under review are available. Those which have been approved are indicated in **green** on right side of listing.

If you select the Current Workflow, it will show you the Workflow color indicators indicating what stage that particular definition is in.

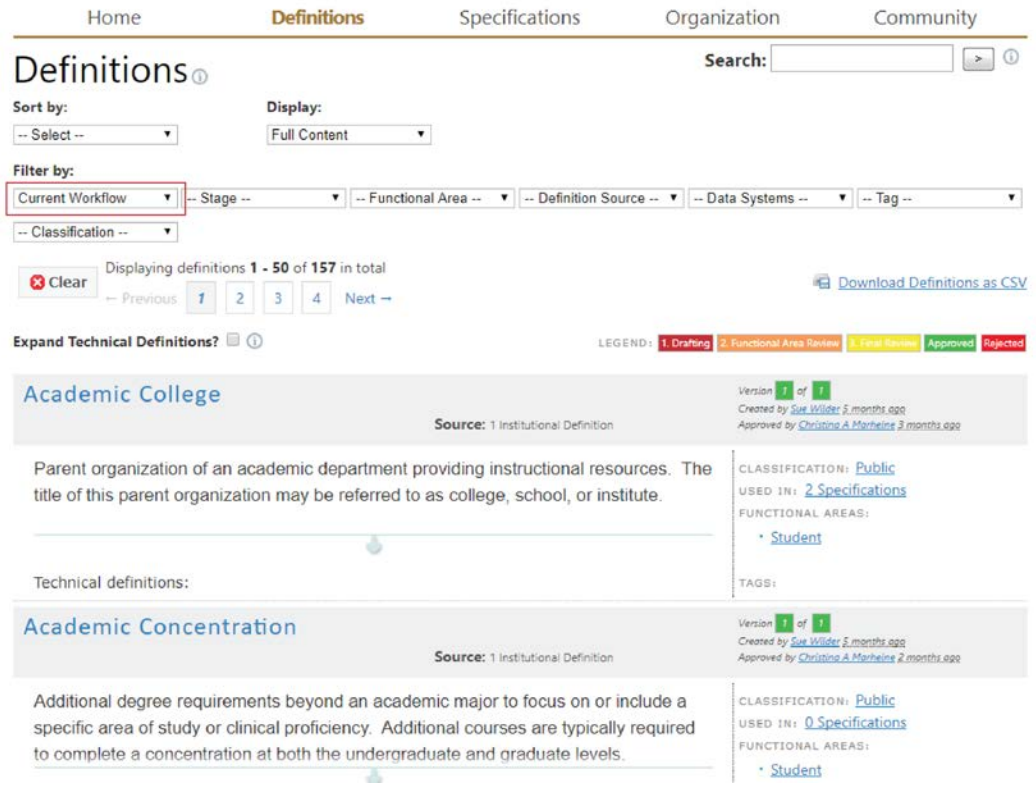

#### <span id="page-5-0"></span>**Additional Information**

There are additional information, resources available within the higher education Data Cookbook community.

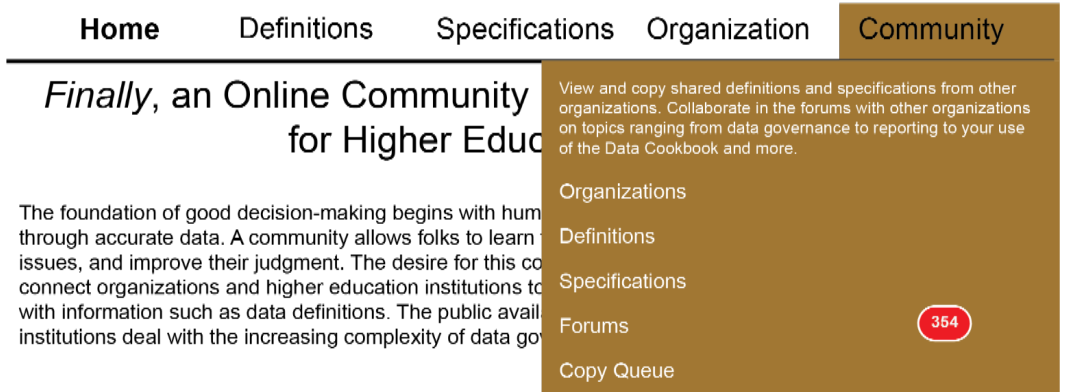

#### <span id="page-6-1"></span><span id="page-6-0"></span>**Appendices**

#### **A. Glossary of Terms**

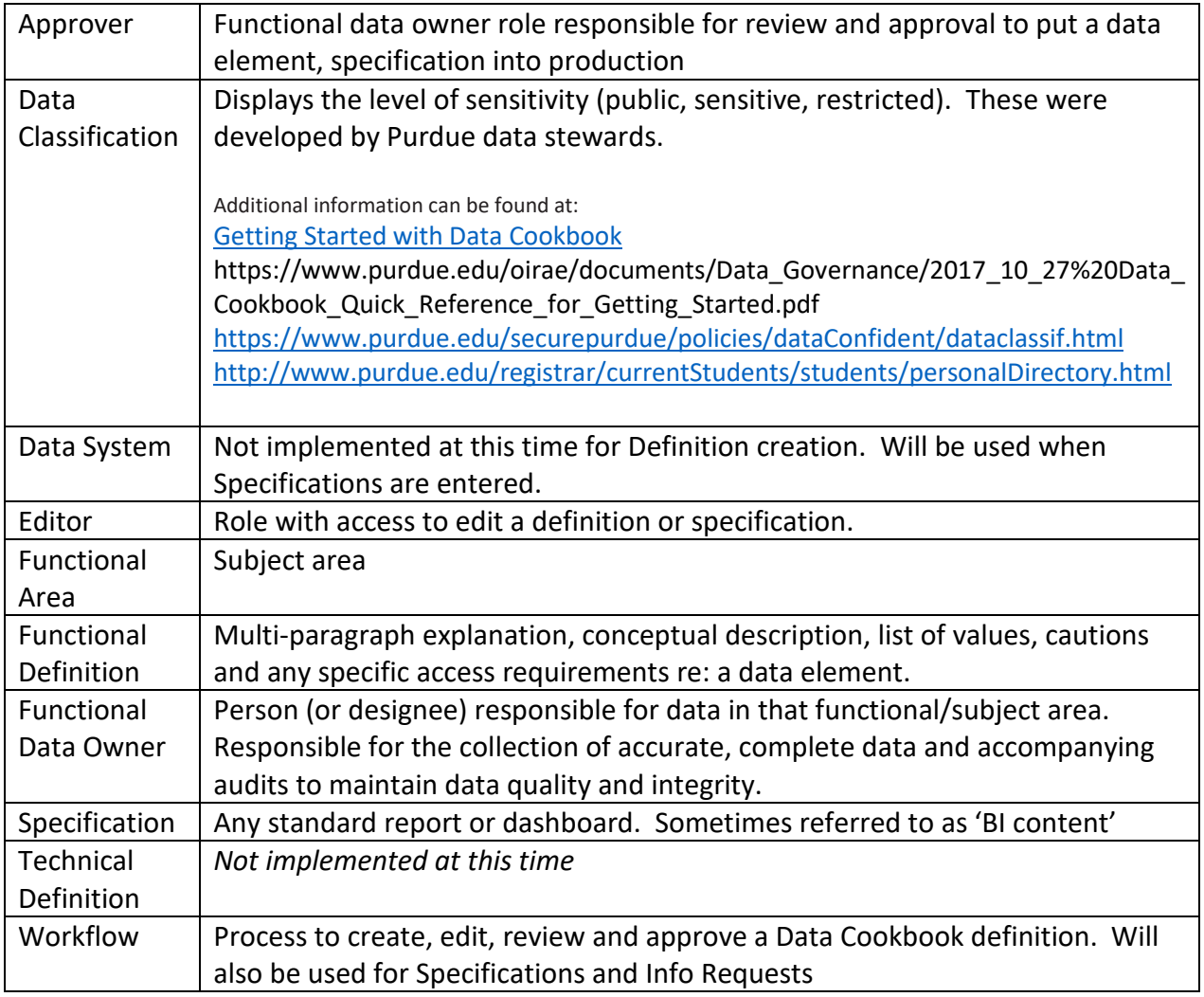

#### <span id="page-6-2"></span>**B. Abbreviation Exceptions List**

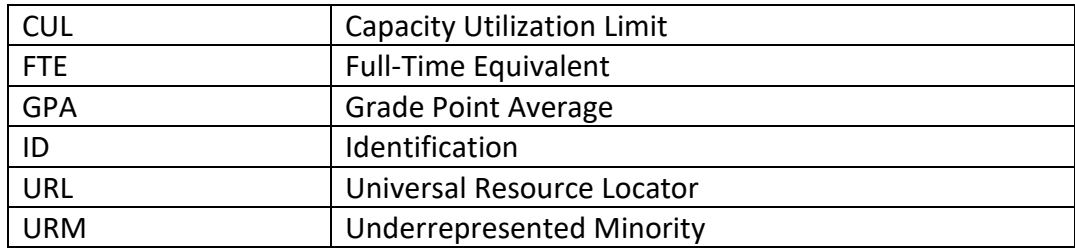

#### <span id="page-6-3"></span>**C. Additional Tips**

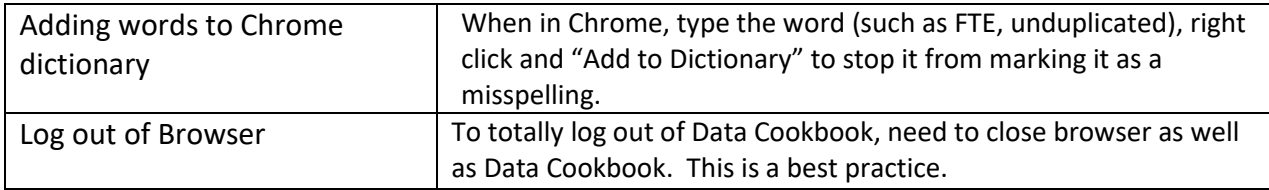